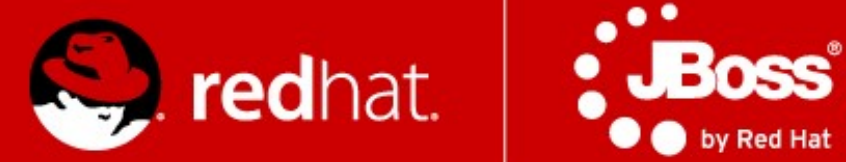

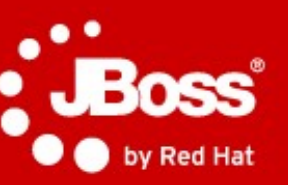

# PV243 **Clustering & Scalability LAB SESSION**

#### Radoslav Husár

Software Engineer Red Hat

April 13**,** 2015

### **Agenda**

4 demos

- Building JGroups chat demo
- Building HA WebApp
	- Verifying failover

Homework

- Remote EJB load-balancing
- Clustered Remote Stateful Session Bean demo

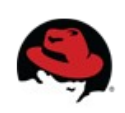

### **Priming Build**

\$ git clone https://github.com/qa/pv243 2015-clustering-seminar.git

- \$ git checkout clustering-00
- \$ cd chat-jgroups
- \$ mvn clean install

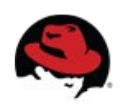

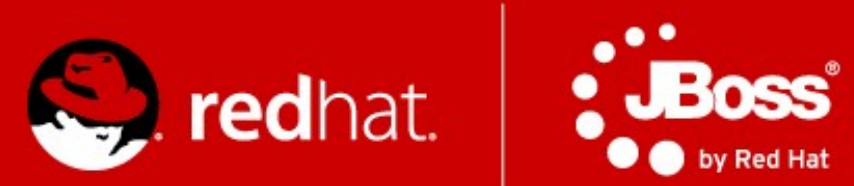

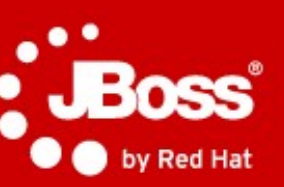

# **Chat over JGroups**

## **Chat**

#### **Task**

Finish implementation of a simple chat using JGroups API using default UDP stack. Notify when new member joins a chat "room" and display messages from all member. Send messages to all members. You can add bonus features but keep the message format the same.

• Checkout clustering–00 tag to start working

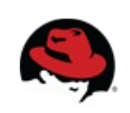

#### **Demo**

\$ cd chat-jgroups

```
$ mvn clean install
```
\$ sudo ip route add 224.0.0.0/4 dev lo table local

\$ java Duser.name="Radoslav Husar" -Djava.net.preferIPv4Stack=true -classpath target/chatjgroups.jar:target/dependency/jgroups-3.4.3.Final.jar cz.muni.fi.pv243.seminar.clustering/Chat -b 127.0.0.1

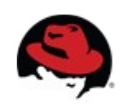

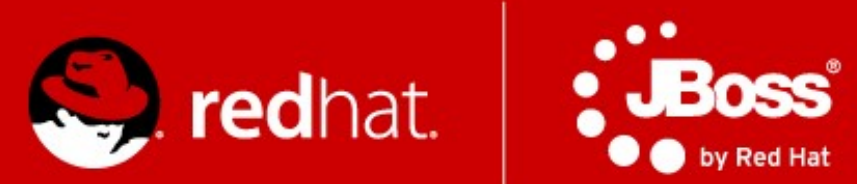

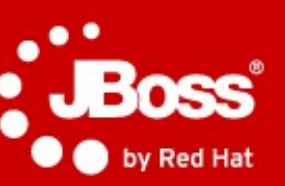

# **Highly-Available WebApp**

### **WebApp**

Task:

Implement missing pieces in the WebApp to make it highly-available. Let the simple Servlet return number of times the Servlet has been invoked so that in case of failover it will enable us to verify if the session state is as expected. Add ?readonly=true and ?invalidate=true options.

• Checkout clustering-01 tag to start working

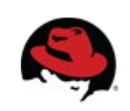

### **Deploy the App**

- $\bullet$  Build + copy to standalone/deployments
- ./standalone.sh -c standalone-ha.xml
- $\bullet$  ./standalone.sh -c standalone-ha.xml \  $-D$ jboss.socket.binding.port-offset=100 \ Djboss.node.name=node2
- Why use port-offset?
- How to simulate failover?

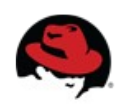

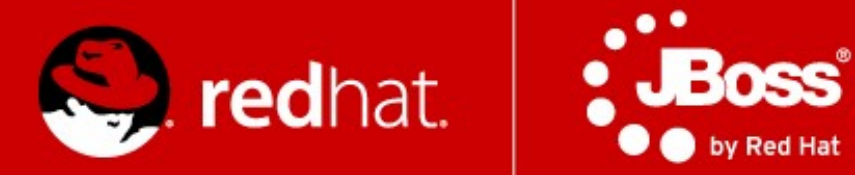

# **Load-balancing Remote Stateless Session Beans and Remote Cluster-Aware Stateful Session Beans**

### **Clustered beans**

• Task

Implement clustered Stateless Session Bean and clustered Stateful Session Bean. Implement a remote EJB clients which connects to WildFly cluster and invokes operations on the beans. Demonstrate the load-balancing of SLSB and SFSB failover.

• Checkout clustering-02 tag to start working

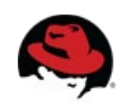

### **Steps to run the app (1)**

- Deploy jar containing the beans to all servers in the cluster
- Start servers

You need to name servers differently and run one with a port offset.

- ./bin/standalone.sh -c standalone-ha.xml Djboss.node.name=node1
- ./bin/standalone.sh -c standalone-ha.xml Djboss.node.name=node2 -Djboss.socket.binding.port-offset=100

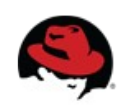

### **Steps to run the app (2)**

- Run the remote client
	- You need to have on classpath:
		- \$JBOSS HOME/bin/client/jboss-client.jar
		- interface of the bean which you'll call remotely
	- cd client-side
	- mvn exec:java

Dexec.mainClass=cz.muni.fi.pv243.seminar.cluster ing.ejb.remote.client.StatelessRemoteClient

● mvn exec:java

Dexec.mainClass=cz.muni.fi.pv243.seminar.cluster ing.ejb.remote.client.StatefulRemoteClient

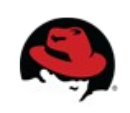